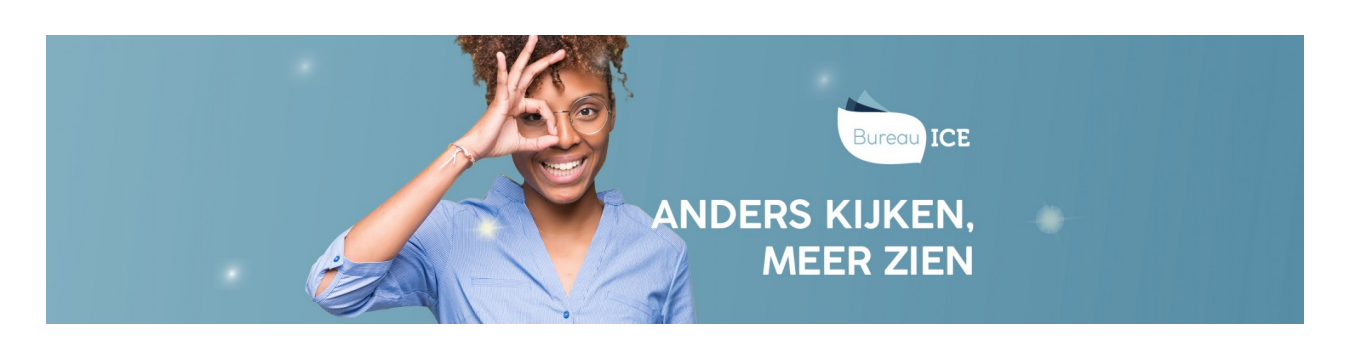

# ZOEKFILTERS INSTELLEN BIJ HET KLAARZETTEN VAN TOETSEN

Het Toetsplatform Taal heeft diverse zoekfilters om het toetsaanbod te filteren. Als alle selectiefilters uit staan, wordt het volledige toetsaanbod getoond. Voor het selecteren van de juiste toets kunt u sorteren op vak, vaardigheid, niveau, leerweg, leerjaar, afnamemoment, domein en favorieten.

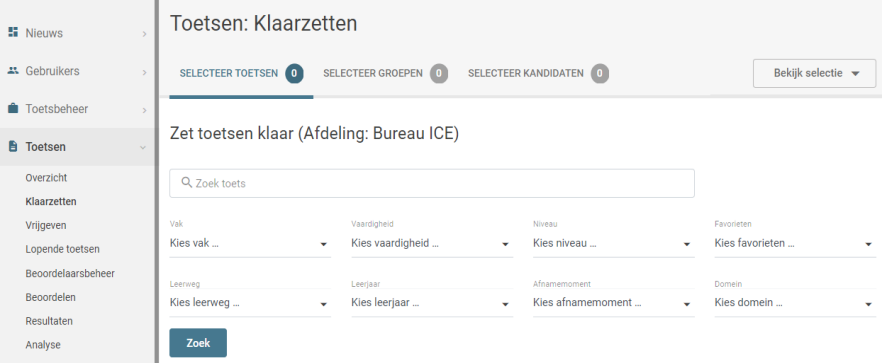

## **Sorteren op vaardigheid**

Bij het filter '[Vaardigheid]' kunt u een specifieke vaardigheid selecteren. Als u een vaardigheid selecteert, dan ziet u alle toetsen die deze vaardigheid meten. Stelt u het filter bijvoorbeeld in op de vaardigheid 'Lezen' dan verschijnen in het toetsoverzicht alle leestoetsen.

## **Sorteren op niveau**

In het filter '[Niveau]' zijn de niveaus van het raamwerk NT2 (A1, A2, B1, B2 en C1) opgenomen. Als u een niveau selecteert, dan ziet u alle toetsen waarin dat niveau voorkomt, zowel niveautoetsen als combinatietoetsen. Stelt u het filter in op A2, dan verschijnen bijvoorbeeld alle toetsen A2, A1-A2 en A2-B1.

## **Sorteren op leerweg, leerjaar, afnamemoment en domein**

De instellings- en afdelingsbeheerder(s) zijn verantwoordelijk voor het beheer van de toetsmomenten (leerweg, leerjaar en afnamemoment). Indien er toetsmomenten zijn gedefinieerd dan kunt u dit herkennen aan de aanvullende informatie onder het kopje 'toetsmomenten'. Achter het toetsmoment staat tussen haakjes vanuit welke rol (instellingsbeheerder- of afdelingsbeheerder) het toetsmoment is vastgesteld.

## **Sorteren op toets**

In de zoekbalk '[Toets]' kunt u een zoekterm invullen. U kunt hier de volledige naam invullen van de toets die u wilt klaarzetten of een deel van de toetsnaam. Het toetsaanbod wordt vervolgens gefilterd op de door jou ingegeven zoekterm.

## **Sorteren op favorieten**

We adviseren om de toetsen die u vaker afneemt als persoonlijke favoriet aan te merken. Hiervoor klikt u op het sterretje in de meeste rechterkolom achter de desbetreffende toets. Het sterretje wordt dan geel (het Toetsplatform Taal slaat dit automatisch op). Met het selectiefilter '[Favorieten]' kunt u vervolgens snel al uw persoonlijke favorieten opvragen.